# Accès au site internet du Club

# **Sommaire**

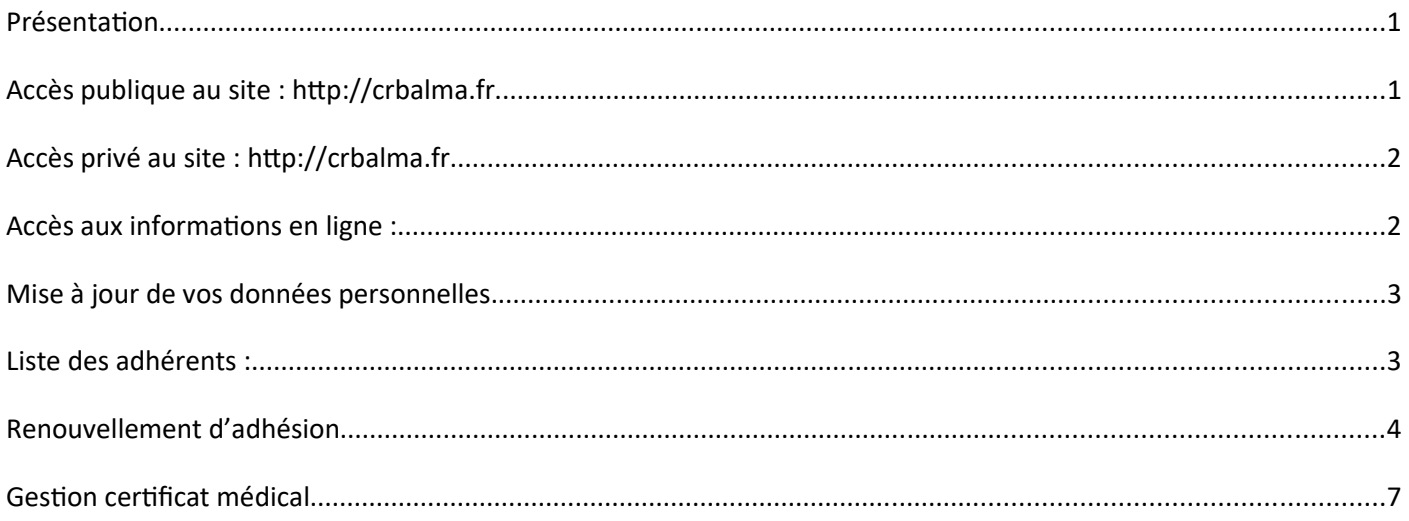

## **Présentation**

Le site internet du Club : http://crbalma.fr contient des informations publiques accessibles à tous et des informations réservées aux seuls adhérents (liste des parcours, liste des adhérents, trombinoscope, galerie d'images, ….).

L'inscription sur le site est faite par le responsable des adhésions du club après paiement de la cotisation.

## Accès publique au site : http://crbalma.fr

La page d'accueil et les différents onglets permettent aux visiteurs de se renseigner sur la vie et le fonctionnement du Club. Les visiteurs peuvent également voir les conditions d'adhésion et préparer leur adhésion grâce aux formulaires proposés.

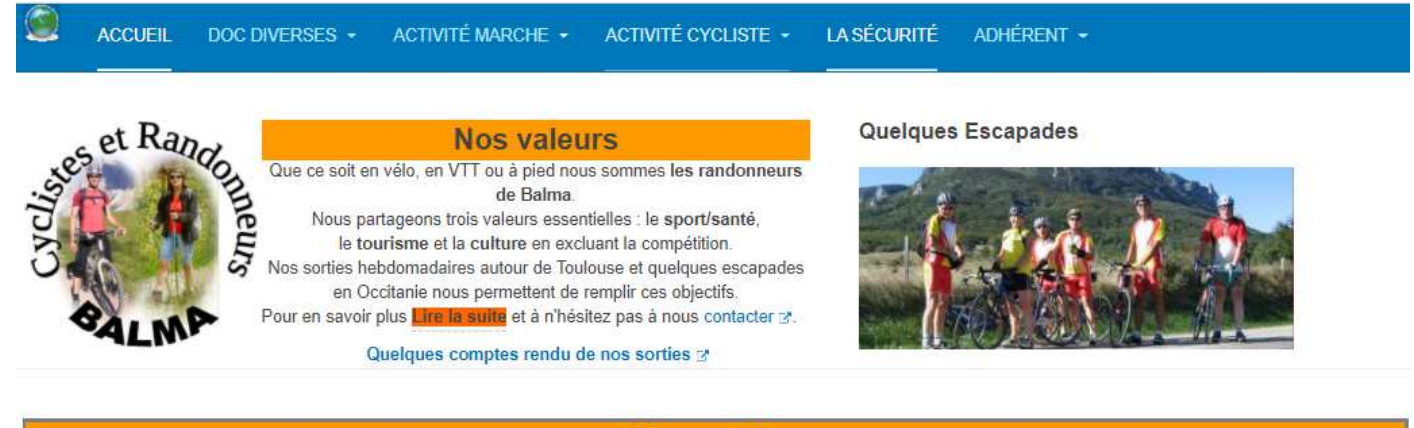

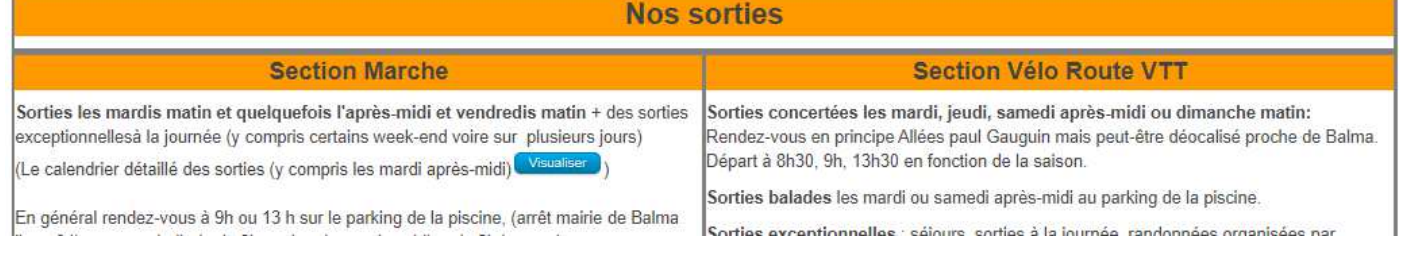

## **Accès privé au site : http://crbalma.fr**

Après paiement de votre cotisation vous recevrai un message contenant votre identifiant et votre mot de passe.

Votre identifiant est votre numéro d'adhérent FFV ou FFRP

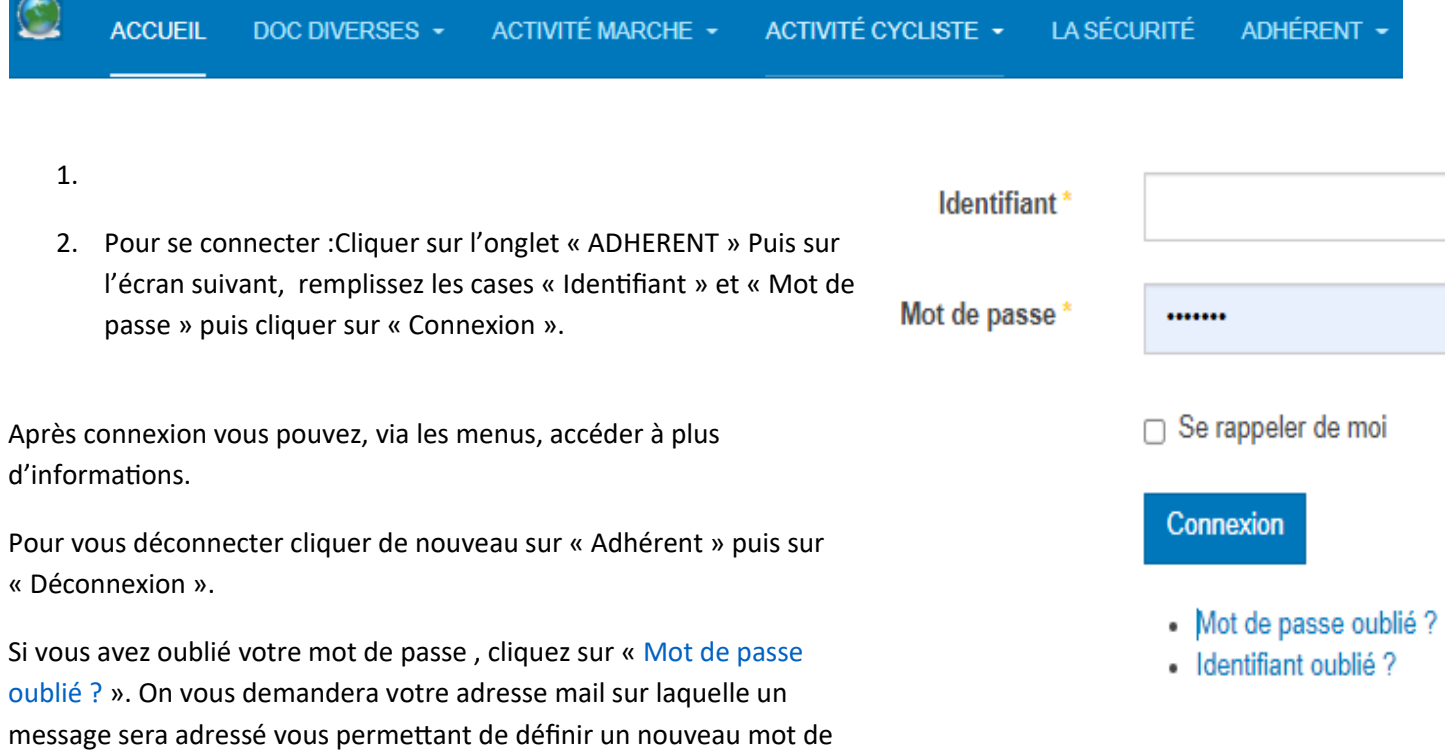

Si vous avez oublié votre identifiant, cliquez sur « Identifiant oublié ? ». On vous demandera votre adresse mail sur laquelle un message sera adressé indiquant votre identifiant.

## Accès aux informations en ligne :

passe.

Via les onglets, les adhérents peuvent accéder aux documents en ligne ;

- l'onglet : « DOC DIVERSES » a plusieurs sous-onglets : Doc\_club, CR des sorties, La vie courante : CR des comité de direction et des AG, ... Gestion des données personnelles = affiche les engagements concernant la gestion des données personnelles du club.
- L'onglet ; « ACTIVITE MARCHE » a deux sous-onglets : Circuits permanents Doc Marche : le programme annuel, les CR des COPILS marche, Notice assurance, ...
- L'onglet ; « ACTIVITE CYCLISTE » a trois sous-onglets : Circuits route Circuits VTT Doc Vélo : le programme annuel, les CR des COPILS vélo, Bulletin adhésion, déclaration accident, ...
- L'onglet « LA SECURITE » : présente les chartes de sécurité des marcheurs et de cyclistes,

 L'onglet « ADHERENT » permet par un clic de se Connecter/Déconnecter. Il possède plusieurs sous-onglets : Trombinoscope = affiche les photos des adhérents, Galerie = permet d'accéder à la galerie des photos prises lors des sorties. Liste des inscrits = affiche la liste des inscrits au club et l'accès au mailing pour les gestionnaires et administrateurs.

Mon profil = affiche vos données personnelles et vous permet, éventuellement des les modifier. Utilisation du site = mode d'emploi du site.

# Mise à jour de vos données personnelles.

Une fois connecté vous pouvez changer certaines de vos données personnelles en cliquant sur « ADHERENT=>Mon profil » .

L'écran suivant affiche vos données personnelles.

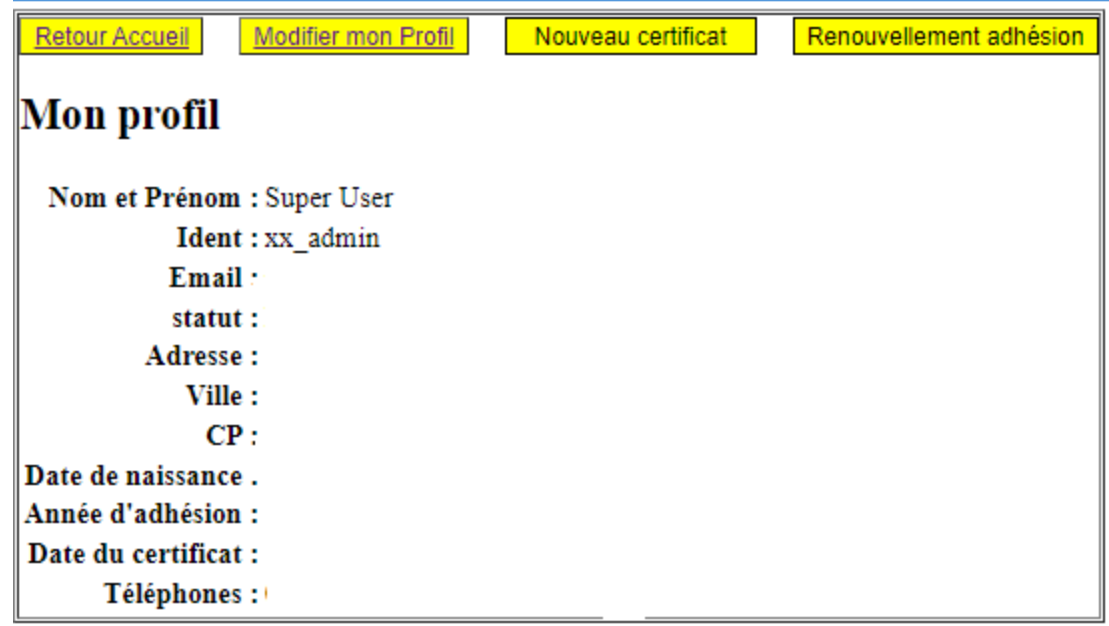

Vous pouvez les modifier en cliquant en haut sur le bouton « Modifier mon profil ».

Le bouton « Nouveau certificat » vous permet de mettre à jour, en ligne, votre certificat médical. (Voir ci-après). Le bouton « Renouvellement d'adhésion » vous permet, en début de saison, de renouveler votre adhésion en ligne. (Voir ci-après).

## Liste des adhérents :

Cliquez sur « ADHERENTt=>liste des inscrits ».

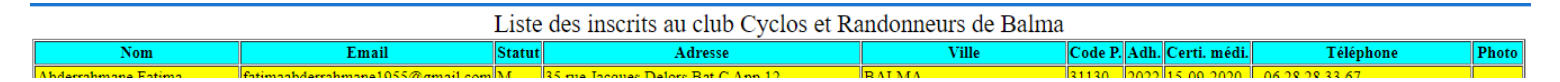

Vous avez toutes les infos (non confidentielles) des membres. En cliquant sur « photo » à droite en face d'un nom vous pouvez visualiser la photo concernant cette personne.

Pour les gestionnaires et administrateurs un bouton « Mailing » apparaît au dessus de cette liste.

# Renouvellement d'adhésion

Ce bouton (de l'écran « Mon profil ») vous permet de préparer le renouvellement de votre adhésion lors d'un changement d'année.

Lorsque vous cliquez sur ce bouton vous obtenez l'écran ci-dessous :

Il suffit de suivre les indications mentionnées sur l'écran pour préparer votre demande d'adhésion. Cela vous permet d'effectuer cette opération sans papier si vous optez pour un virement bancaire.

# Renouvellement de licence

### Note concernant les certificats médicaux

Pour les marcheurs et les cyclistes qui marchent: un certificat médical de non contre-indication à la marche, de moins de 6 mois est exigé pour les nouveaux adhérents, ensuite répondez au questionnaire de santé consultable ICI

Pour les cyclistes : pas de certificat médical, il faut consulter et répondre au questionnaire de santé [ICI]

Nous vous demandons de lire attentivement les formulaires de santé et si, apres les avoir consulté, vous avez répondu "oui" à une question nous vous conseillons vivement de consulter votre docteur

Nous vous proposons un modéle de certificat médical à présenter à votre docteur **Imprimer** 

Ensuite cliquez sur le bouton "Adhésion Marche" ou "Adhésion Vélo" ou "Adhésion Vélo et Marche" si vous souhaitez participé aux deux sections.

Le formulaire est prérempli avec vos informations personnelles, complétez le formulaire puis cliquez sur "Recalculer le montant" le montant de votre cotisation sera affiché et deux boutons supplémentaires apparaitront : "Envoyer le formulaire" et "Imprimer".

Si vous cliquez sur "Envoyer le formulaire" il sera stocké sur le site du club, ce qui vous évite de l'envoyer au trésorier. Si vous payez par virement, vous n'avez rien d'autre à faire (le trésorier est prévenu de votre envoi et fera le nécessaire dès reception de votre virement).

Si vous avez un certificat médical utilisez l'onglet "Gestion du certificat médical".

Si vous cliquez sur "Imprimer" le formulaire sera imprimé sur votre imprimante ou dans un fichier au format PDF. Vous pouvez alors, adresser une copie du formulaire imprimé avec votre chèque au trésorier (et éventuellement votre certificat médical).

### **Remarques:**

Pour un couple marche: Une seule déclaration : seul le membre principal se déclare, il mentionne le membre attaché sur le formulaire

Pour un couple cycliste: Deux déclarations : les deux membres se déclarent, l'un comme membre principal, l'autre comme membre attaché.

Pour un couple mixte (l'un marche l'autre pédale). Deux déclarations : Les deux membres se déclarent, deux possibilités:

- 1-le marcheur se déclare normalement et paie la cotisation club plein tarif l'autre se déclare comme cycliste en se designant comme membre attaché dans la partie adhésion club (il paie la cotisation club à tarif réduit).
- · 2-le marcheur se déclare comme associé à un cycliste payant l'adhsésion club plein tarif (il paie l'adhésion club à tarif réduit) l'autre se déclare comme cycliste et paie l'adhésion club plein tarif

Adhésion Marche Adhésion Vélo Pour ceux qui pratiquent les deux disciplines=> | Adhésion Véo et Marche

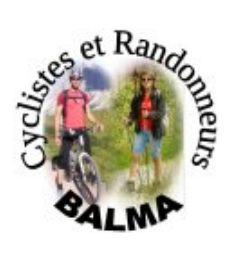

# Inscription à la section marche Année 2021

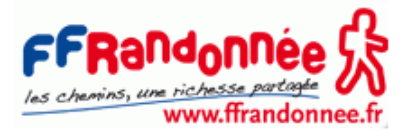

A faire parvenir à Hervé de Gasquet, Trésorier 14. rue du Maréchal Murat. 31130 Balma Email: herve.de-gasquet@wanadoo.fr

### Membre

Nom Prénom $=$ ...... $\textbf{Date}\text{ \textbf{naissance}} = 1937-01-29$  $Adresse =$  $Mail = 3$ Tel fixe =  $\frac{1}{2}$  =  $\frac{1}{2}$  =  $\frac{1}{$ Date dernier certificat MM/YY = 02/18

Si certains éléments sont erronnés retounez au menu Profil pour mettre à jour les données en utilisant l'option "Editer"

## **Adhésion club et FFRP**

(Voir la notice d'assurance dans "Activité Marche=>Doc Marche) Adhésion individuelle ou associée à un cycliste payant l'adhésion club à tarif réduit  $\odot$  Adhésion individuelle avec RC(41.85 $\epsilon$ )  $\circ$  Adhésion individuelle avec assurance accident + RC (44€) Adhésion individuelle associée à un cycliste payant l'adhésion club à plein tarif  $\circ$  Adhésion avec RC (35.85 $\varepsilon$ )  $\bigcirc$  Adhésion avec assurance accident + RC (38€) Adhésion famille/couple de marcheurs  $\bigcirc$  Adhésion famille avec RC(77.25€)  $\circ$  Adhésion famille avec assurance accident + RC (81.8€)  $\overline{\text{Nom}}$  de l'autre membre du couple/famille/cycliste  $\overline{\ket{\text{Si}}}$  couple ou associé à cy  $\Box$  Abonnement revue (8€) **Paiement par:** O Chèque bancaire au nom : Cyclo-Randonneurs de Balma O Virement bancaire : Cyclo-Randonneurs de Balma IBAN FR07 ? ""  $\cdots$   $\cdots$   $\cdots$  5Y03 767 Recalculer le montant

• La présente adhésion vaut acceptation des méthodes de gestion de mes données personnelles, du règlement intérieur et des règles de fonctionnement de la section marche (consultables sur le site crbalma.fr ou au cours des permanences à la salle Gauguin).

• J'autorise la diffusion limitée aux membres du club de photos me concernant sur le site de l'association. • J'affirme avoir repondu négativement à toutes les questions du formulaire QS-SPORT consultable  $|ICI|$ .

Fait le 31-Jan-2021 Signature:

# Inscription à la section vélo **Année 2021**

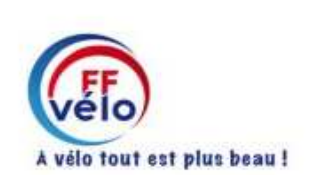

A faire parvenir à Hervé de Gasquet, Trésorier 14, rue du Maréchal Murat, 31130 Balma Email: herve.de-gasquet@wanadoo.fr

## **Membre**

et Ran

Nom Prénom =  $r$  $\sum_{n=1}^{8} \textbf{Date naissance} = 1955 - 12 - 05$  $Adr$ esse =  $1 \cdots$ Mail =  $\text{a}$   $\text{a}$   $\text{b}$   $\text{b}$   $\text{c}$   $\text{c}$   $\text{d}$   $\text{c}$   $\text{d}$   $\text{d}$   $\text{d}$   $\text{d}$   $\text{e}$  =  $\text{c}$   $\text{c}$   $\text{d}$   $\text{c}$   $\text{d}$   $\text{e}$   $\text{d}$   $\text{e}$   $\text{f}$   $\text{f}$   $\text{f}$   $\text{f}$   $\text{f}$   $\text{$ Date dernier certificat  $MM/Y = 10/15$ 

Si certains éléments sont erronnés retounez au menu Profil pour mettre à jour les données en utilisant l'option "Editer"

### **Adhésion club**

 $\bullet$  Membre Principal (12€)  $\bigcirc$  Membre Attaché (6€) Nom du membre principal Si Membre attaché coché

### **Adhésion FFV**

Cocher les activités pratiquées

 $\Box$ Vélo balade $\blacksquare$ Vélo rando $\Box$ Vélo sport $\Box$ VTT $\Box$ Marche

- $\bullet$  Premier cycliste (28.5€)
- $\circ$  Second cycliste (13€)
- $\circ$  Moins de 25 ans (12€)
- $\Box$  Abonnement revue (25€)

#### **Assurance**

- $\bigcirc$  Mini Braquet (14.5€)
- $\bullet$  Petit Braquet (16.5€)
- $\bigcirc$  Grand Braquet (64.5€)

### Paiement par:

Chèque bancaire

Recalculer le montant

• La présente adhésion vaut acceptation des méthodes de gestion de mes données personnelles, du règlement intérieur et des règles de fonctionnement de la section vélo (consultables sur le site crbalma.fr ou au cours despermanences à la salle Gauguin).

J'autorise la diffusion limitée aux membres du club de photos me concernant sur le site de l'association.

J'affirme avoir repondu négativement à toutes les questions du formulaire QS-SPORT joint au bulletin d'adhésion.

Fait le 14-Jan-2021 Signature:

## **Nouveau certificat**

Ce bouton (de l'écran « Mon profil ») vous permet de mettre à jour votre certificat médical en ligne. Après avoir cliqué sur ce bouton l'écran suivant apparaît : :

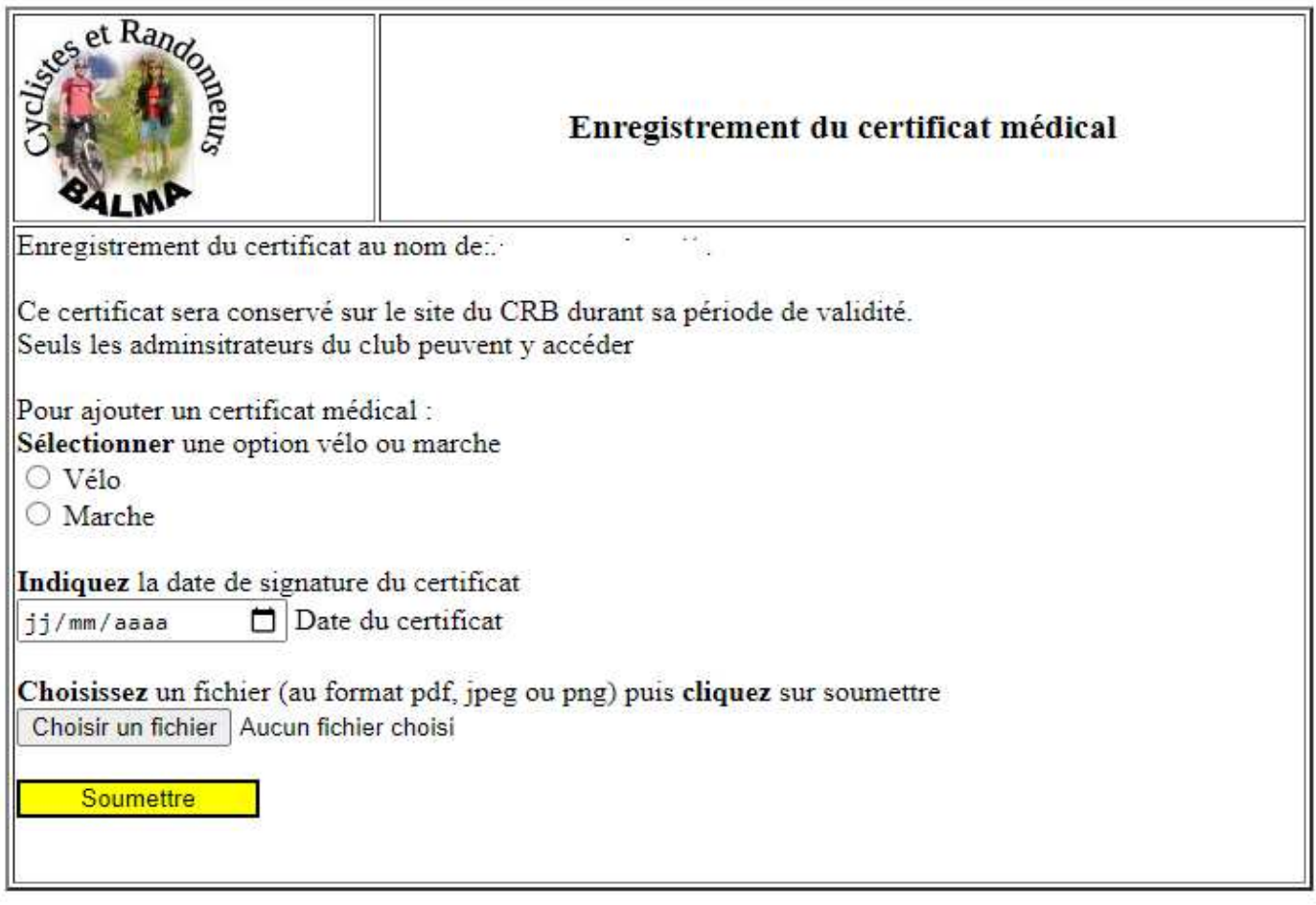

Il faut avoir, au préalable scanné votre certificat médical. Le fichier scanné sera envoyé sur le site du club et le responsable des adhésions en sera informé.